# **Using GRIB Tools**

#### **Computer User Training Course 2016**

#### **Paul Dando & Carsten Maass**

**User Support advisory@ecmwf.int**

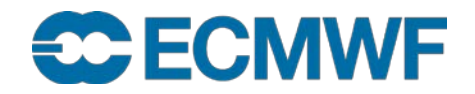

© ECMWF February 28, 2016

#### **Contents**

- **GRIB Tools basics and getting help**
- $\bullet$  **Information tools**
- **Inspection tools**
- **Getting key / value pairs**
- **Getting data values**
- **Comparing messages**
- **Modification tools**
- **Copying messages**
- **Setting key / value pairs**
- **Converting GRIB to netCDF**

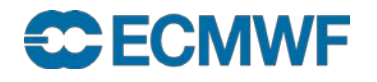

## ecCodes command line tools – basic concepts

- The ecCodes tools are a set of command line programs for interactive and batch processing of GRIB and BUFR data
- They provide ready and tested solutions to the most common processing of GRIB and BUFR data
- Their use will avoid the need to write new code and thus speed up your work
	- Consider using ecCodes tools instead of writing your own program
- The tools are provided with a common set of options so that it is quick to apply the same options to different tools
- Use of the tools is recommended whenever possible!

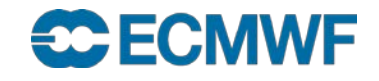

#### Generic ecCodes tools

• There is a tool for getting information about the ecCodes installation

- codes\_info
- There is a tool for counting GRIB and BUFR messages
	- codes\_count

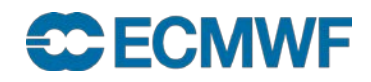

## GRIB Tools – basics

**All of the tools use a common syntax**

**grib\_<tool> [options] grib\_file [grib\_file] … [output\_grib]**

- **Tool to count the messages in a GRIB file** 
	- **grib\_count**
- **Tools to inspect the content of and compare GRIB files**
	- **grib\_ls, grib\_dump, grib\_get, grib\_get\_data, grib\_compare**
- **Tool to copy some messages**
	- **grib\_copy**
- **Tools to change the content of a GRIB message**
	- **grib\_set, grib\_filter**
- **Tool to convert a GRIB file to netCDF format**
	- **grib\_to\_netcdf**

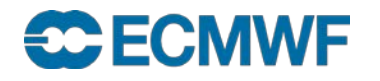

# Getting help

 **UNIX 'man'-style pages are available for each tool by running the tool without any options or input file**

```
> grib_dump
NAME grib_dump
DESCRIPTION
       Dump the content of a grib file in different formats.
USAGE 
       grib_dump [options] grib_file grib_file ...
OPTIONS
       -O Octet mode. WMO documentation style dump.
       -D Debug mode.
       -d Print all data values.
…
```
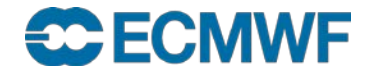

### **Documentation**

**The ecCodes manual is available at**

**<https://software.ecmwf.int/wiki/display/ECC/ecCodes+Home>**

**The GRIB Tools are documented at**

**<https://software.ecmwf.int/wiki/display/ECC/GRIB+tools>**

**Includes some examples of how to use the tools**

 **The WMO FM 92 GRIB Edition 1 and GRIB Edition 2 Manuals can be obtained from**

**<http://www.wmo.int/pages/prog/www/WMOCodes.html>**

**The ecCodes software can be downloaded from**

**<https://software.ecmwf.int/wiki/display/ECC/Releases>**

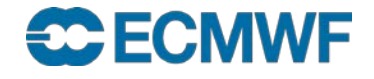

# codes info – information about ecCodes installation

**The codes\_info tool gives basic information about the ecCodes package being used**

- **ecCodes Version**
- Path to definition files: **ECCODES DEFINITION PATH**
- **Path to sample files: ECCODES\_SAMPLES\_PATH**

```
> codes_info
```

```
eccodes Version 0.13.0
```

```
Default definition files path is used: 
   /usr/local/apps/eccodes/0.13.0/share/eccodes/definitions
Definition files path can be changed setting ECCODES_DEFINITION_PATH 
   environment variable
```

```
Slide 8
/usr/local/apps/eccodes/0.13.0/share/eccodes/samples
Default SAMPLES path is used: 
SAMPLES path can be changed setting ECCODES_SAMPLES_PATH environment 
   variable
```
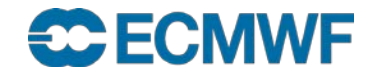

# GRIB keys

- **For definitions of edition independent keys, GRIB1 or GRIB2 keys see <http://apps.ecmwf.int/codes/grib/>**
- **Usage of edition independent keys should be preferred**

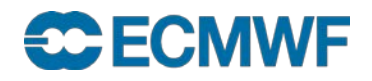

# grib\_count – count GRIB messages

- **Counts (very quickly) the number of GRIB messages in a list of files**
- **Syntax**

**grib\_count grib\_file1 [grib\_file2 …]**

**(takes wildcards)**

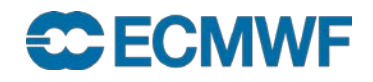

# grib\_dump – dump content of GRIB files

- **Use grib\_dump to dump the content of a file containing one or more GRIB messages**
- **Various output formats are supported**
	- **Octet mode provides a WMO documentation style dump**
	- **Debug mode prints all keys available in the GRIB file**
	- **Octet and Debug modes cannot be used together**
	- **Octet content can also be printed in hexadecimal format**
- **Options also exist to print key aliases and key type information**
- **Output to JSON (JavaScript Object Notation)**
	- **Easy to process**

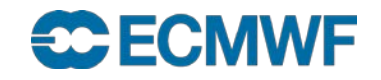

## grib\_dump – usage

**grib\_dump [options] grib\_file grib\_file …**

#### **Basic options**

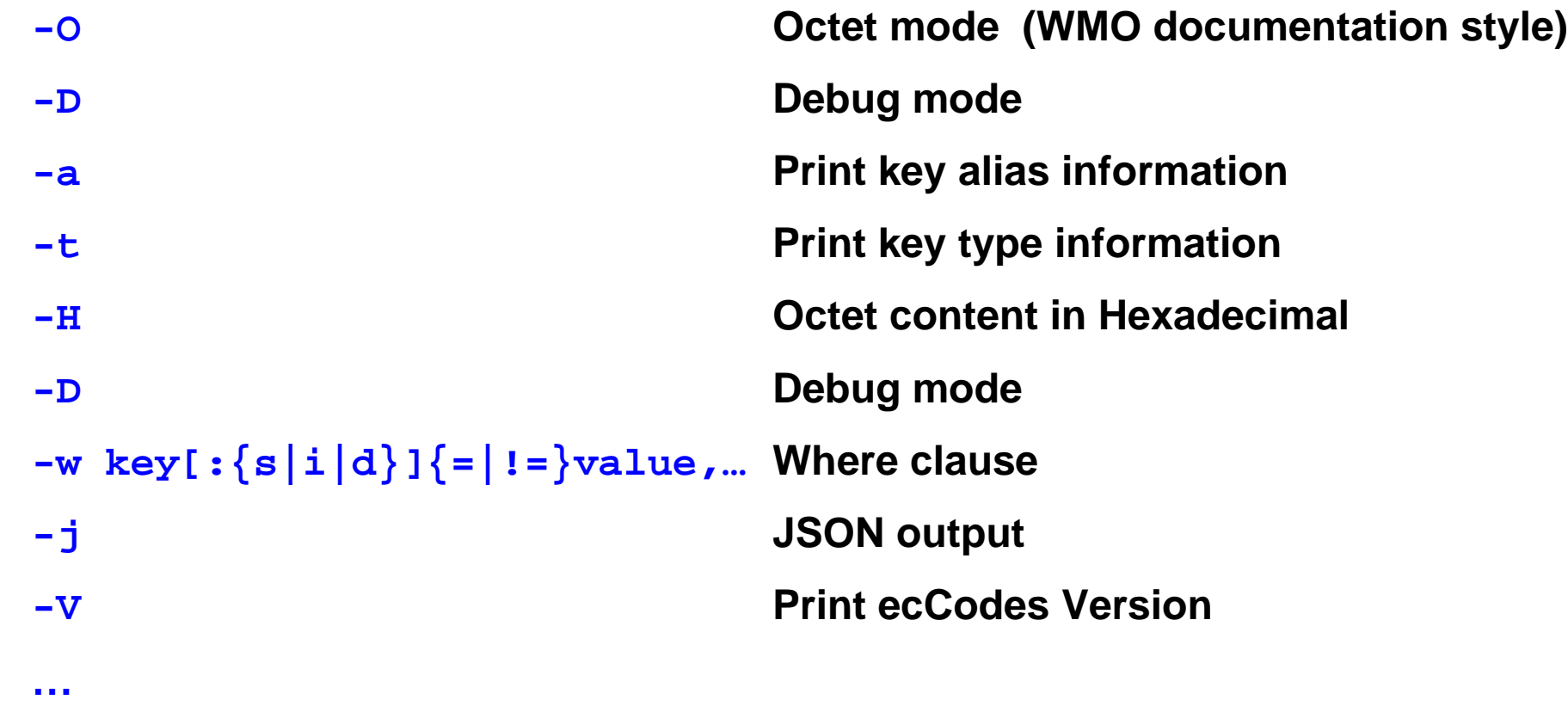

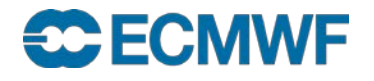

```
> grib_dump file.grib1
```

```
***** FILE: file.grib1
#============== MESSAGE 1 ( length=3280398 ) ==============
GRIB {
 editionNumber = 1;
 table2Version = 128;
 # European Center for Medium-Range Weather Forecasts (grib1/0.table)
 centre = 98;
 generatingProcessIdentifier = 139;
 # Geopotential (m**2 s**-2) (grib1/2.98.128.table)
  indicatorOfParameter = 129;
 # Isobaric level pressure in hectoPascals (hPa) (grib1/3.table)
  indicatorOfTypeOfLevel = 100;
 level = 1000;
 # Forecast product valid at reference time + P1 (P1>0) (grib1/5.table)
 timeRangeIndicator = 0;
 # Unknown code table entry (grib1/0.ecmf.table)
  subCentre = 0;
 paramId = 129;
 #-READ ONLY- units = m**2 s**-2;
 #-READ ONLY- nameECMF = Geopotential;
 #-READ ONLY- name = Geopotential;
 decimalScaleFactor = 0;
 dataDate = 20110223;
 dataTime = 1200; …
```
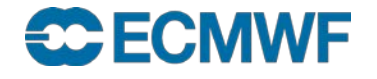

```
> grib_dump –O file.grib1
***** FILE: file.grib1
#============== MESSAGE 1 ( length=3280398 ) ==============
1-4 identifier = GRIB
5-7 totalLength = 3280398
8 editionNumber = 1
================= SECTION_1 ( length=52, padding=0 ======================
1-3 section1Length = 52
4 table2Version = 128
5 centre = 98 [European Centre for Medium-Range Weather Forecasts (grib1/0.table) ]
6 generatingProcessIdentifier = 145
7 gridDefinition = 255
8 section1Flags = 128 [10000000]
9 indicatorOfParameter = 129 [Geopotential (m**2 s**-2) (grib1/2.98.128.table) ]
10 indicatorOfTypeOfLevel = 100 [Isobaric level pressure in hectoPascals(hPa)
                                                   (grib1/local/ecmf/3.table , grib1/3.table) ]
11-12 level = 1000
13 yearOfCentury = 16
14 month = 2
15 day = 27
16 hour = 12
17 minute = 0
18 unitOfTimeRange = 1 [Hour (grib1/4.table) ]
19 P1 = 0 …
```
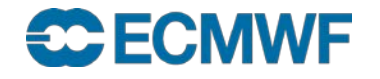

#### **> grib\_dump -OtaH file.grib1**

```
***** FILE: file.grib1
#============== MESSAGE 1 ( length=3280398 ) ==============
1-4 ascii identifier = GRIB ( 0x47 0x52 0x49 0x42 )
         5-7 g1_message_length totalLength = 3280398 ( 0x32 0x0E 0x0E )
8 unsigned editionNumber = 1 ( 0x01 ) [ls.edition]
====================== SECTION_1 ( length=52, padding=0 ) ======================
1-3 section_length section1Length = 52 ( 0x00 0x00 0x34 )
4 unsigned table2Version = 128 ( 0x80 ) [gribTablesVersionNo]
5 codetable centre = 98 ( 0x62 ) [European Center for Medium-Range Weather 
            Forecasts (grib1/0.table) ] [identificationOfOriginatingGeneratingCentre, originatingCentre,
                                                                               ls.centre, centreForTable2]
6 unsigned generatingProcessIdentifier = 139 ( 0x8B ) [generatingProcessIdentificationNumber, process]
7 unsigned gridDefinition = 255 ( 0xFF )
8 codeflag section1Flags = 128 [10000000] ( 0x80 )
9 codetable indicatorOfParameter = 129 ( 0x81 ) [Geopotential (m**2 s**-2) (grib1/2.98.128.table) ]
10 codetable indicatorOfTypeOfLevel = 100 ( 0x64 ) [Isobaric level pressure in hectoPascals (hPa) 
                                                              (grib1/3.table) ] [levelType, mars.levtype]
11-12 unsigned level = 1000 ( 0x03 0xE8 ) [vertical.topLevel, vertical.bottomLevel, ls.level, lev, 
                                                                                         mars.levelist]
13 unsigned yearOfCentury = 11 ( 0x0B )
14 unsigned month = 2 ( 0x02 )
15 unsigned day = 23 ( 0x17 )
16 unsigned hour = 12 ( 0x0C )
17 unsigned minute = 0 ( 0x00 ). . .
```
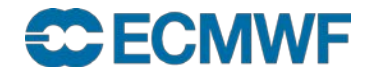

```
> grib_dump -D file.grib1
***** FILE: file.grib1
#============== MESSAGE 1 ( length=9358 ) ============== ... ======> section GRIB (9358,9358,0)
   0-0 constant ieeeFloats = 0
  ======> section section_0 (0,0,0)
      ----> label empty
  <===== section section_0
  0-4 ascii identifier = GRIB
  4-7 g1_message_length totalLength = 9358
  7-8 unsigned editionNumber = 1 [ls.edition]
   ======> section section_1 (52,52,0) ...
      36-36 g1date dataDate = 20110223 [mars.date, time.dataDate]
      36-36 evaluate year = 2011
      36-36 time dataTime = 1200 [mars.time]
      36-36 julian_day julianDay = 2.45562e+06
      36-36 codetable stepUnits = 1 [Hour (stepUnits.table) ]
      36-36 concept stepType = instant
      36-36 g1step_range stepRange = 0 [time.stepRange]
      36-36 long_vector startStep = 0
      36-36 long_vector endStep = 0 [stepInHours, mars.step]
      36-36 mars_param marsParam = 129.128 [mars.param]
      36-36 validity_date validityDate = 20110223
      36-36 validity_time validityTime = 1200
   …
                                                           In debug mode computed 
                                                           keys are shown
                                                                    ls.<key> , 
                                                                    mars.<key> and
                                                                     time.< key> denote
                                                                     keys in 
                                                                     namespaces
```
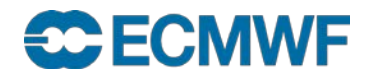

## Practical

• Work in your \$SCRATCH

cd \$SCRATCH

• Make a copy of the practicals directory in your \$SCRATCH

tar -xvf /home/ectrain/trx/ecCodes/qrib tools.tar

- This will create a directory in your \$SCRATCH containing the GRIB data files for all the practicals
- There is a sub-directory for each practical:

```
ls $SCRATCH/grib_tools
grib_compare grib_copy grib_dump grib_get grib_ls
grib_set . . .
```
# Practical: using grib\_dump

- Use the web documentation to look at the different keys available for type GRIB1 and type GRIB2 messages
	- Identify some keys common to both GRIB1 and GRIB2
- Experiment with using the different grib\_dump options  $(-0, -a$  and  $-t)$ . Inspect the GRIB message in the files file1.grib1 and file1.grib2 and identify:
	- the GRIB edition used to encode the messages
	- the (MARS)parameter ID, date, time, forecast step and the grid geometry
- What are the maximum, minimum and average values of the fields?

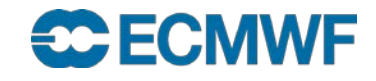

# grib\_ls – list the content of GRIB files

- **Use grib\_ls to list the content of GRIB files**
- **Without options grib\_ls prints a default list of keys**
	- **The default list printed is different for GRIB 1 and GRIB 2**
- **Options exist to specify the set of keys to print or to print keys in addition to the default set**
- **Output can be ordered**
	- **e.g. order by ascending or descending step**
- **grib\_ls does not fail if a key is not found**
- **Slide 19 latitude-longitude and print the value of the field at that point(s) grib\_ls can also be used to find the grid point(s) nearest to a specified** 
	- **Modes available to obtain one or four nearest grid points**

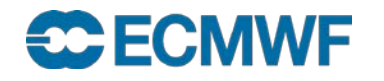

grib\_ls – usage

**grib\_ls [options] grib\_file grib file …**

## **Options**

- **-p key[:{s|i|d}],… Keys to print**
- **-P key[:{s|i|d}],… Additional keys to print**
- **-w key[:{s|i|d}]{=|!=}value,… Where clause**
- **-B "key asc, key desc…" Order by: "step asc, centre desc"**
- **-n namespace Print all the keys belonging to namespace (ls, parameter, statistics, geography, time, mars, vertical)**

**-m Print MARS keys** 

**Slide 20 -W width Minimum column width (default 10)**

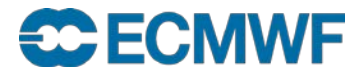

**…**

## grib\_ls – examples

#### **Use -p option to specify a list of keys to be printed:**

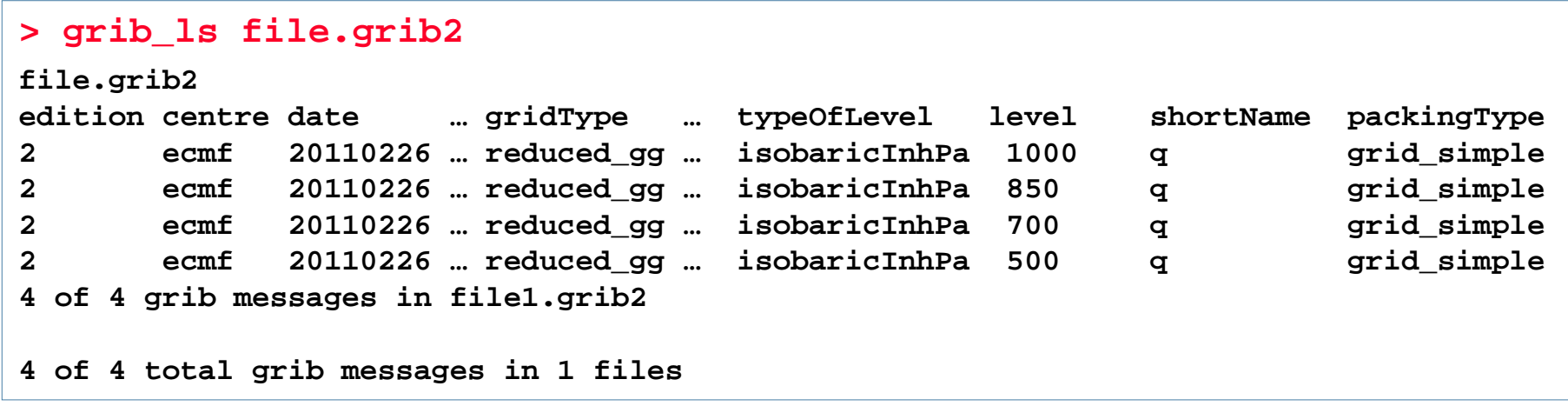

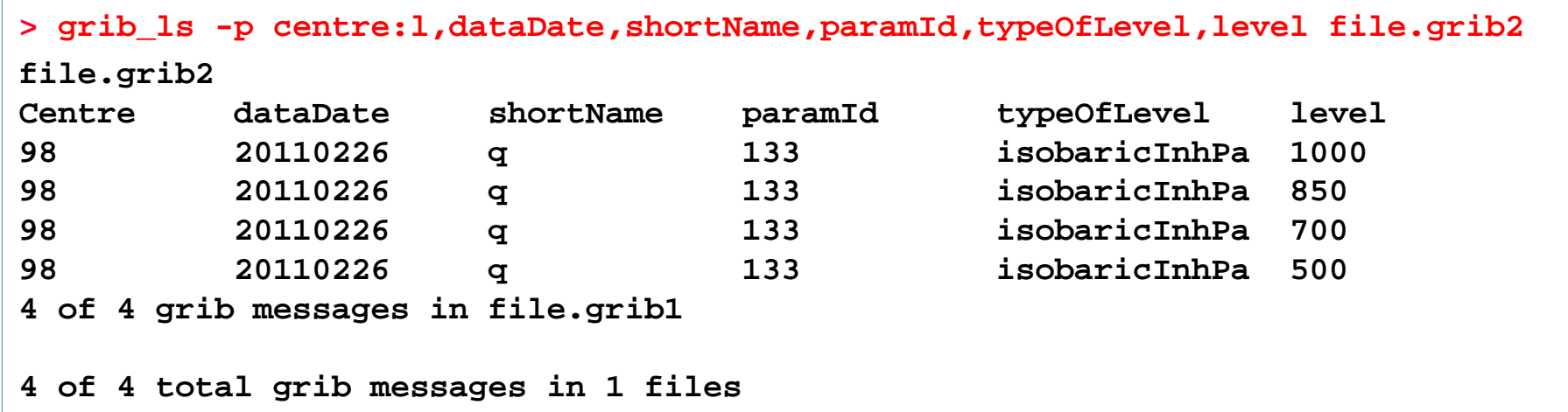

#### **CCECMWF**

# grib\_ls – examples

**When a key is not present in the GRIB file, it returns "not found" for this key**

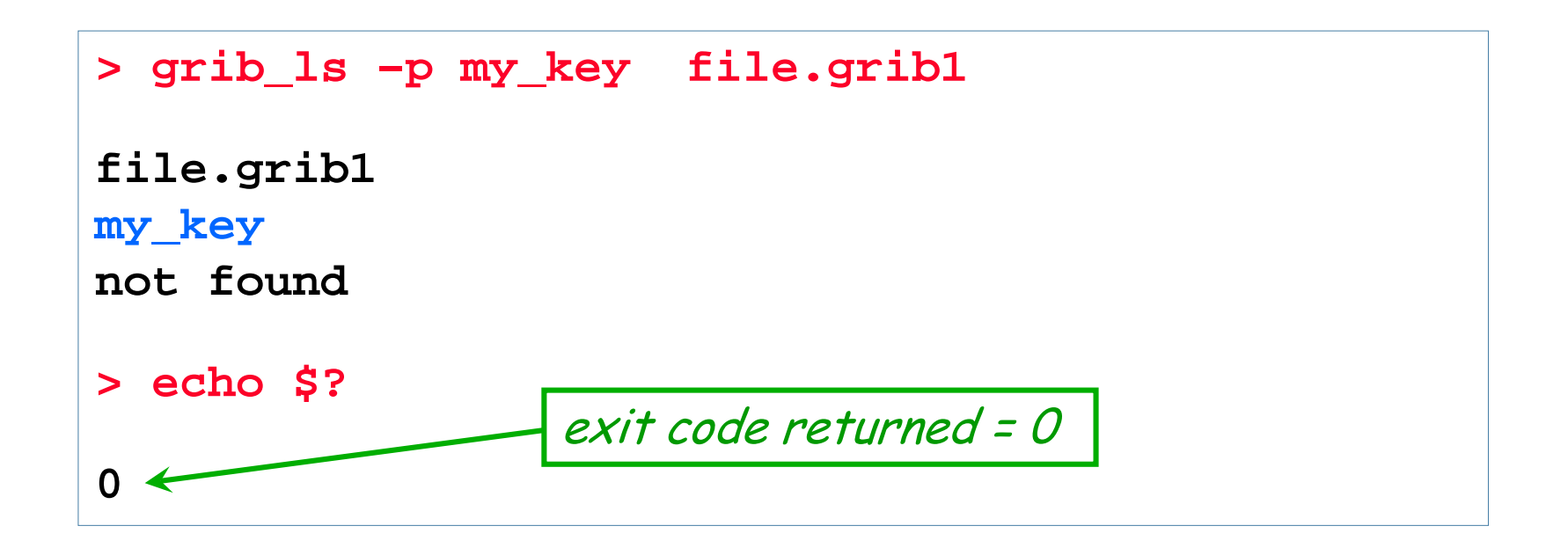

- **Similar behaviour to grib\_get (see later)**
	- **grib\_ls is better for interactive use**
	- **use grib\_get within scripts**

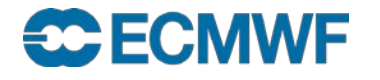

## Using the 'where' option

- **The 'where option' –w can be used with all GRIB Tools**
- **Constraints are of the form key=value or key!=value**

**-w key[:{s|i|d}]=value, key[:{s|i|d}]!=value**

- **Messages are processed only if they match ALL key/value constraints**
- **Values separated by / represent "OR" condition**

```
> grib_ls –w levelType=pl file.grib1
…
> grib_ls –w step!=6,level=700/850 file.grib1
…
> grib_ls –w count=3 file.grib1
```
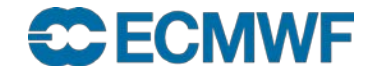

# Practical: using grib\_ls

- **Use grib\_ls to inspect the files msl.grib1 and msl.grib2**
	- **Which keys does grib\_ls show by default for the two files ?**
	- **What fields do they contain ?**
- **Use grib\_ls to print the MARS keys**
- **Use grib\_ls with other namespaces**
- **Use grib\_ls to order the output by descending step**
- **Use grib\_ls to print the centre, dataDate, stepRange, levelType, shortName and paramId for both files**
	- **Experiment with both –P and –p options and 'key:i' , 'key:s'**

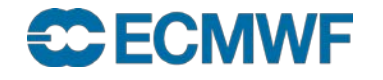

# Finding nearest grid points with grib\_ls

 **The value(s) of a GRIB field close to the point of a Latitude/Longitude can be found with grib\_ls**

**grib\_ls –l Latitude,Longitude[,MODE,file] grib\_file**

**MODE Can take the values**

- **4 Print values at the 4 nearest grid points (default)**
- **1 Print value at the closest grid point**
- **file Specifies a GRIB file to use as a mask The closest** *land* **point (with mask ≥ 0.5) is printed**
- **GRIB files specified must contain grid point data**

# Practical: using grib\_ls –l

- **The file msl.grib1 contains the mean sea-level pressure from the EPS control forecast at 6-hourly time steps for the first 24 hours on a N100 regular Gaussian grid**
- **Find the value of the MSLP at the grid point nearest to ECMWF (Lat 51.42°N, Lon 0.95° W) at each forecast step**
	- **What is the lat-lon value of the grid point nearest to ECMWF ?**
	- **How far is the chosen grid point from ECMWF ?**
- **Change the command used to output only the forecast step and the MSLP value at the nearest grid point**
- **Change the command to output the MSLP values at the four grid points nearest to ECMWF**
- **Use the file Ism.grib1 to provide a land-sea mask** 
	- **Are all four nearest grid points land points (mask ≥ 0.5) ?**

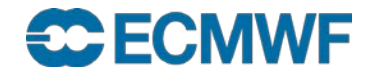

## GRIB Examiner (Metview 4)

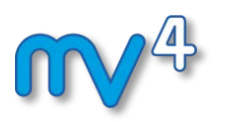

- **Interactive examiner, currently using GRIB API**
- **Actively developed and maintained by the Metview team**
- **Can be started up from the command line. E.g. on ecgate use**

**metview -e grib your\_grib\_file**

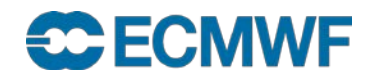

## GRIB Examiner: The user interface

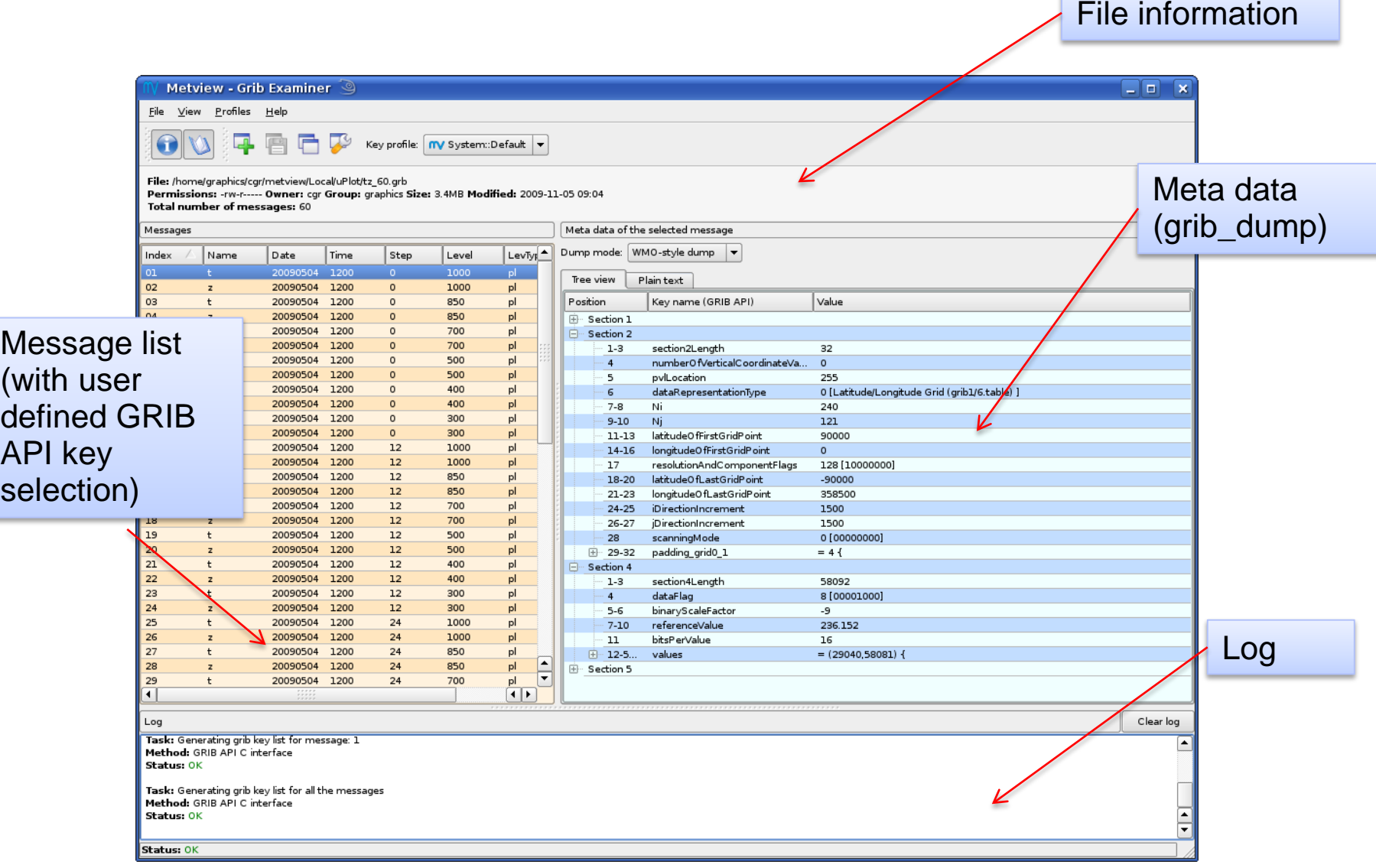

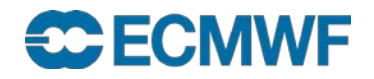

# GRIB Examiner: Managing GRIB keys

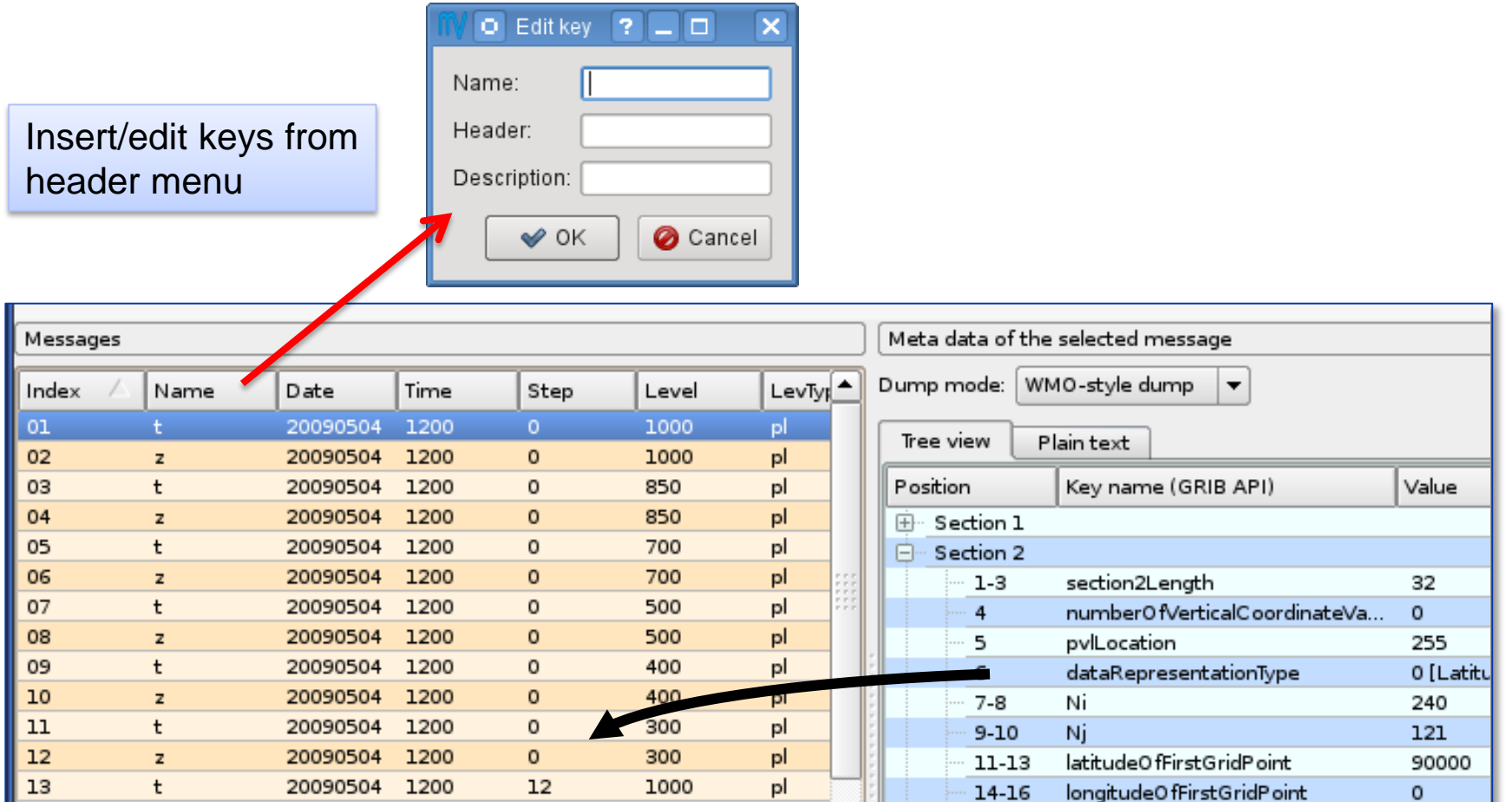

**Slide 29** Drag and drop a new key

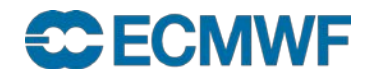

# grib\_get – get key / value pairs

- Use grib get to get the values of one or more keys from one or more GRIB files – very similar to  $grib$   $ls$
- By default grib\_get fails if an error occurs (e.g. key not found) returning a non-zero exit code
	- Suitable for use in scripts to obtain key values from GRIB messages
	- Can force grib\_get not to fail on error
- Options available to get all MARS keys or all keys for a particular namespace
	- Can get other keys in addition to the default set
- Format of floating point values can be controlled with a C-style format statement

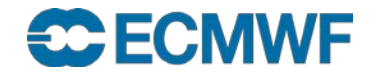

# grib\_get – usage

#### **grib\_get [options] grib\_file grib\_file ...**

• Options

**-p key[:{s|i|d}],…** Keys to get **-P key[:{s|i|d}],…** Additional keys to get with **–m**, **-n**  $-w$  key[: $\{s|i|d\}$ ] $\{=$ /!= $\}$ value,... Where option  $-s$  key[: $\{s|i|d\}$ ]=value,... Keys to set **-m** Get all MARS keys **-n namespace** Get all keys for **namespace -l lat,lon[,MODE,FILE]** Value(s) nearest to lat-lon point **-F format Format Format Format** for floating point values **-f** Do *not* fail on error

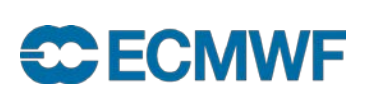

**...**

# grib\_get – examples

 To get the centre of the first (**count=1**) GRIB message in a file (both as a 'string' and an 'integer')

```
> grib_get –w count=1 –p centre f1.grib1
ecmf
> grib_get –w count=1 –p centre:i f1.grib1
98
```
• grib\_get fails if there is an error

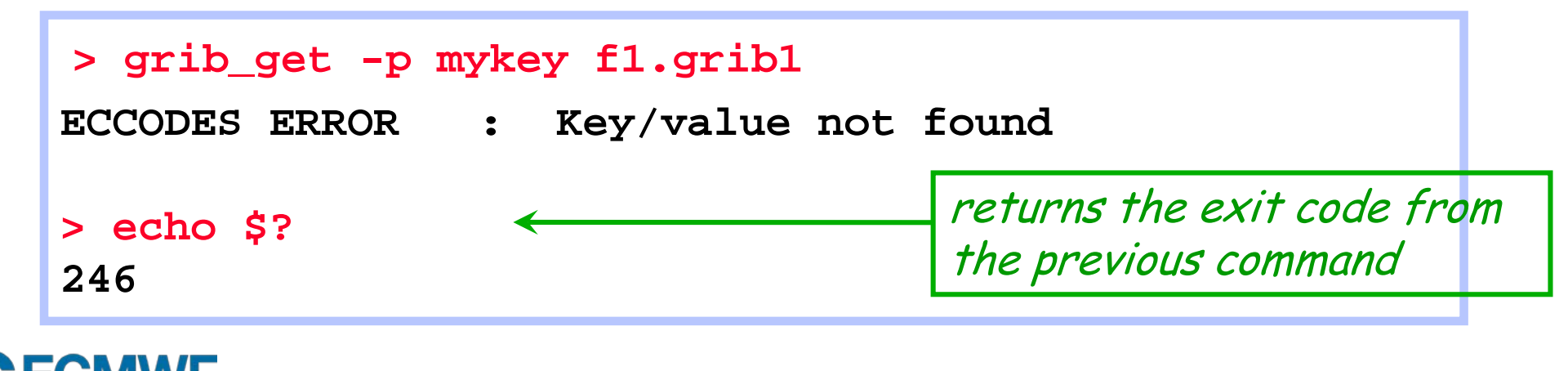

# grib\_get – examples

• To get all the MARS keys, optionally printing the shortName

```
> grib_get -m f1.grib1
g sfc 20150223 1200 0 167.128 od an oper 0001
> grib_get -m –P shortName f1.grib1
2t g sfc 20150223 1200 0 167.128 od an oper 0001
```
To get all keys belonging to the statistics namespace

```
> grib_get -n statistics f1.grib1
314.24 214.613 277.111 21.0494 41379.8 2.48314e-05 0
```
o grib get –m is the same as grib get –n mars

#### **ECECN**

**Slide 33**

# grib\_get – controlling output format

- The format of floating point values can be controlled by using a C-style format statement with the **–F** option
	- **-F "%.4f"** Decimal format with 4 decimal places (1.2345)
	- **-F "%.4e"** Exponent format with 4 decimal places (1.2345E-03)

```
> grib_get –F "%.6f" –p maximum f1.grib1
314.240280 
> grib_get –F "%.4e" –p maximum f1.grib1
3.1424e+02
```
Default format is **-F "%.10e"** 

#### **ECMWF**

# grib\_get – stepRange and stepUnits

- The step is always printed as an integer value
- By default the units of the step are printed in hours
- To obtain the step in other units set the stepUnits appropriately with the **–s** option

```
720 StepUnits can be s, m, h, 3h, 6h, 12h, D, M, Y, Sh, 12h, D, M, Y,
> grib_get –p stepRange f1.grib1
6
12
> grib_get –s stepUnits=m -p stepRange f1.grib1
360
                10Y, 30Y, C
```
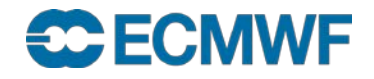

# Finding nearest grid points with grib\_get

- The value of a GRIB field close to a specified point of Latitude/Longitude can be found with grib get
	- Works in the same way as grib\_ls

```
> grib_get –l 52.0,-1.43 f1.grib1
273.58 272.375 273.17 273.531
> grib_get –F "%.5f" –P stepRange –l 52.0,-1.43,1 f1.grib1
0 272.37505
```
• GRIB files specified must contain grid point data

#### **ECECN**

# Getting data values at a grid point

- The value of a GRIB field at a particular grid point can be printed using grib get with the **–i** option
- For example, find the index of a nearest grid point with grib is and then use this with grib\_get to build a list of values at that point:

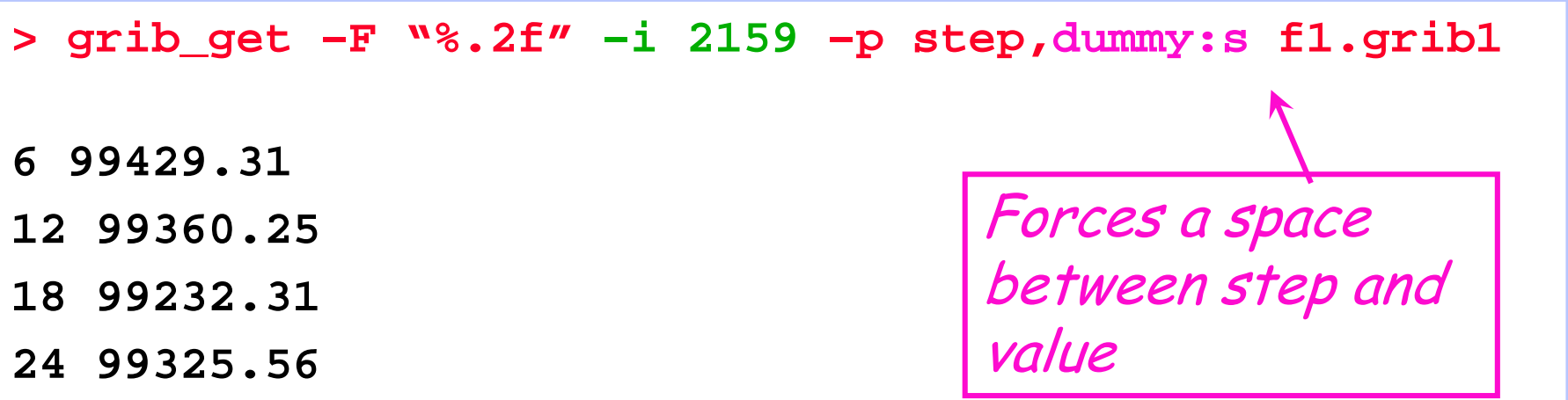

• Also returns a value for non-grid point data !

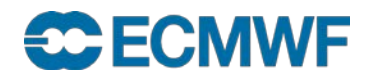

# grib\_get\_data – print data values

- Use grib get data to print a list of latitude, longitude (for grid point data) and data values from one or more GRIB files
- The format of the output can be controlled by using a C-style format statement with the **–F** option
	- **-F "%.4f"** Decimal format with 4 decimal places (1.2345)
	- **-F "%.4e**" Exponent format with 4 decimal places (1.2345E-03)

The default format is **-F "%.10e"**

- By default missing values are not printed
	- A user-provided string can be printed in place of any missing values
- By default grib\_get\_data fails if there is an error
	- Use the **–f** option to force grib\_get\_data not to fail on error

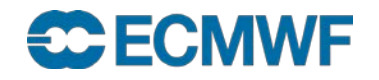

## grib\_get\_data – usage

**grib\_get\_data [options] grib\_file grib\_file ...**

• Options

- **-p key[:{s|i|d}],…** Keys to print
- $-w$  key[: ${s|i|d}$ ] ${=/!}$  =  $}$ value,... Where option
- -m missingValue Specify missing value string
- **-F format** C-style format for output values
- **-f** Do *not* fail on error

**ECONWE** 

**...**

## grib\_get\_data – example

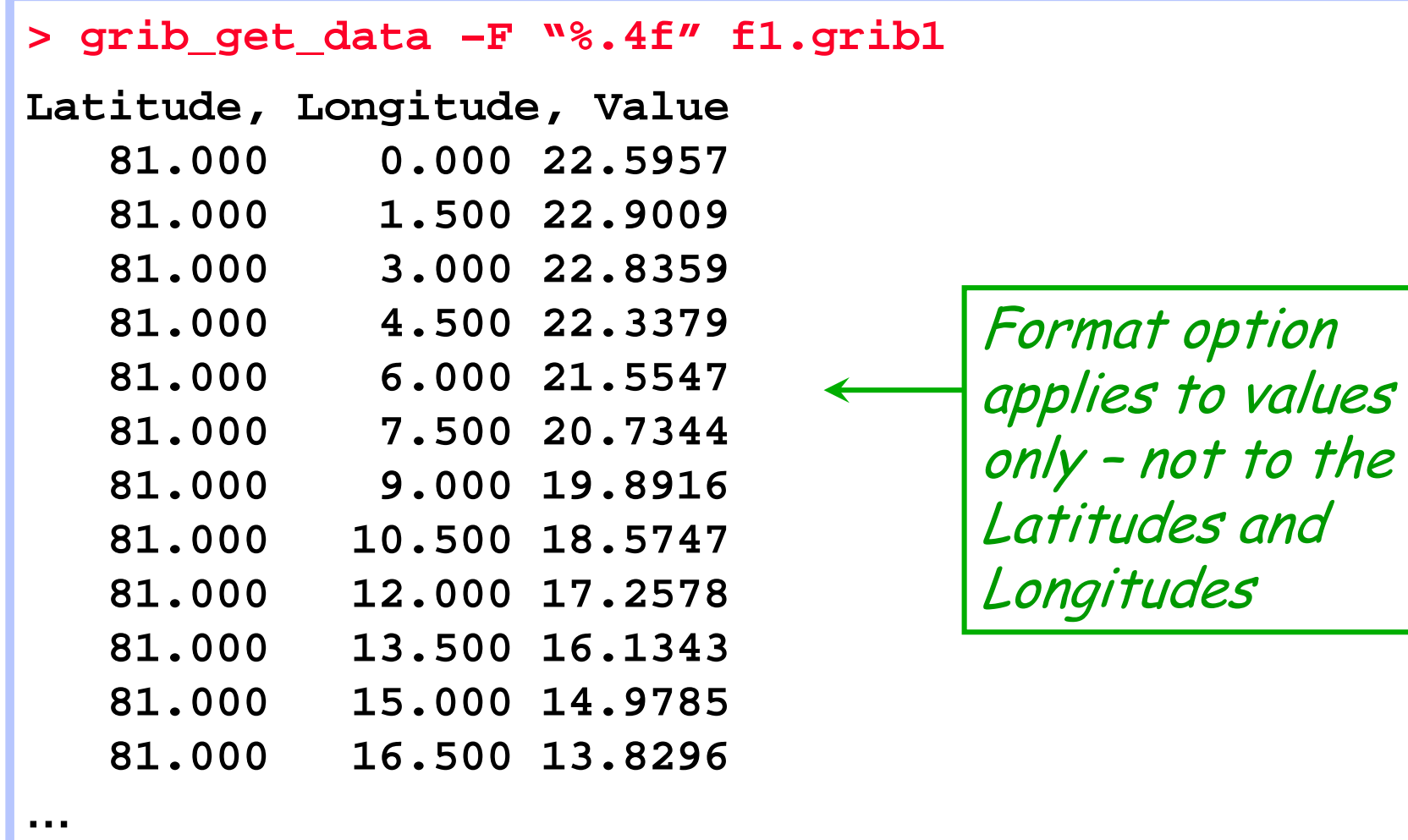

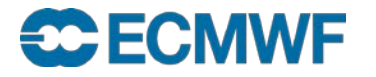

## grib\_get\_data – missing values example

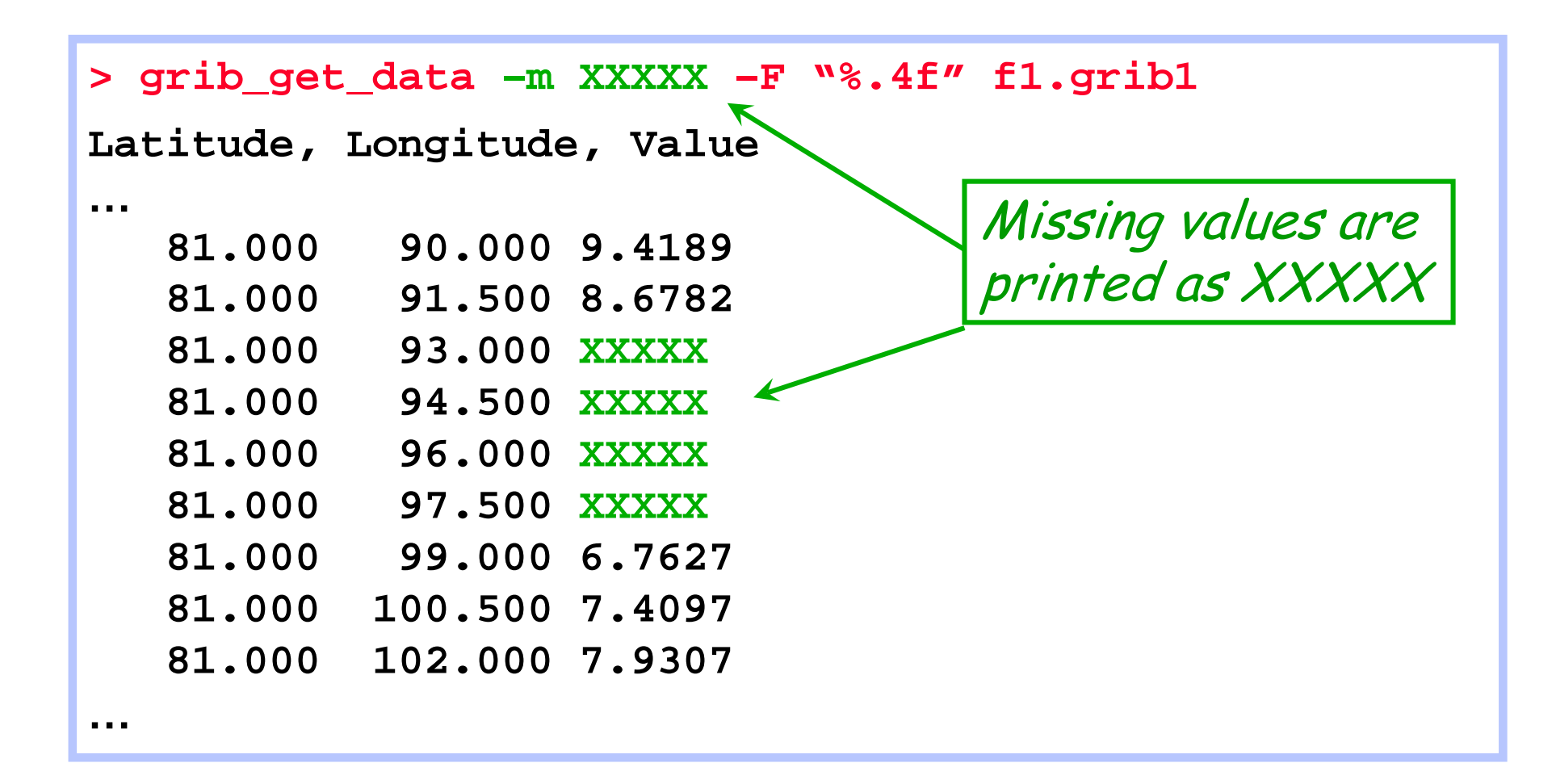

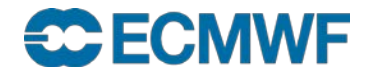

# Practical: using grib\_get & grib\_get\_data

- 1. Use grib\_get to obtain a list of all the pressure levels available for parameter T in the file tz\_an\_pl.grib1
- 2. Use grib\_get to print the shortName, dataTime, dataDate and level for the 500 &1000 hPa levels only
- 3. Use grib\_get to print the stepRange for the fields in the file surface.grib1 in (a) hours (b) minutes and (c) seconds
- 4. Use grib\_get\_data to print the latitude, longitude and values for the first field in surface.grib1
	- Output results in decimal format with 5 decimal places
	- Output results in exponential format with 10 decimal places
- 5. Use grib\_get\_data to print the data values for the temperature at 500 hPa only from the file tz\_an\_pl.grib1
	- **Slide 42** - Make sure you print only the data for T500 ! What is printed ?

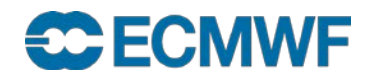